Было проведено множество тестов алгоритма сохранения и представления файла. Также с использованием библиотеки была разработана игра, пошаговая стратегия с случайной генерацией карты (рис. 4).

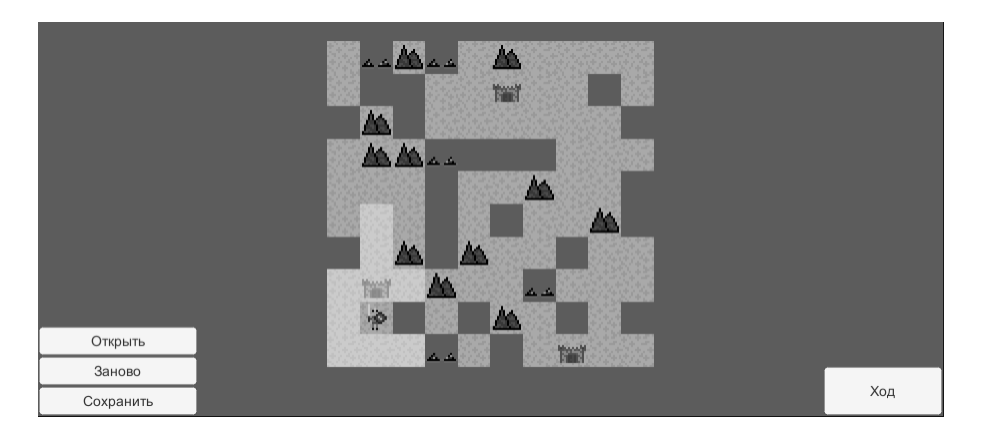

Рисунок 4 – Пошаговая стратегия

В качестве недостатка можно выявить проблемы с асинхронностью процессов, а также хотелось бы реализовать сохранение массивов и квадратных массивов (матриц), как отдельный тип данных. Это повысило бы простоту работы с библиотекой, чтения и использования данных в последующем. В качестве безопасности так же хотелось бы сделать что-то на подобие пароля, чтобы сторонние разработчики могли защитить свои данные даже если структура и основный файл сохраняются не раздельно.

**Заключение.** По итогу исследования были изучены виды представления данных и реализация для их сохранения при помощи разработанной библиотеки и программного средства для графического представления данных. Были выявлены недостатки и предложения для дальнейшей разработки.

1. Глухова, Л.А. Технология разработки программного обеспечения: учеб. пособие для студентов специальности 1-40 01 01 «Программное обеспечение информационных технологий» / Л. А. Глухова. – Минск : БГУИР, 2007.

2. Либерти, Д. Программирование на С#. – Пер. с англ. / Д. Либерти. – СПб : Символ-Плюс, 2003. – 688 с., ил.

3. Эндриесс, Д. Практический анализ двоичных файлов – пер. с англ. / А. А. Слинкина. – М. : ДМК Пресс, 2021. – 460 с. 4. ГОСТ 28147–89. Системы обработки информации. Защита криптографическая. Алгоритм криптографического преобразования. – М. : Изд-во стандартов, 1989.

## **МЕТОДИКА РАЗРАБОТКИ ИНТЕГРИРОВАННЫХ САПР И ИХ ПРИМЕНЕНИЕ В ПРОИЗВОДСТВЕ**

*Петров Д.А.,*

*студент 4 курса ВГУ имени П.М. Машерова, г. Витебск, Республика Беларусь Научные руководители – Буевич А.Э., канд. техн. наук, доцент; Буевич Т.В., канд. техн. наук, доцент*

Ключевые слова. Интегрированная система, автоматизированное проектирование, макрос, управляющая программа.

Keywords. Integrated system, computer-aided design, macro, control program.

Интегрированная САПР – это программный продукт, обеспечивающий работу нескольких разнородных систем с единым интерфейсом и возможностью обмена данными с внешними приложениями. Нередко системы автоматизированного проектирования и управления предприятия не позволяют решить возникающие производственные задачи. Один из способов доработки – интегрирование в действующие системы модулей, расширяющих их возможности, и формирование интегрированной системы управления.

Цель исследования - разработать методику разработки и функционирования интегрированных систем автоматизированного проектирования (САПР) технологического оборудования.

Материал и методы. Работа выполнена на основании результатов поиска и анализа научно-технической информации по системам автоматизированного проектирования: апробации интегрированных модулей; использования методов компьютерного моделирования. Для разработки используется CAD система.

Результаты и их обсуждение. Рассмотрим принцип действия интегрированной САПР на базе Автокад для разработки управляющих программ к технологическому оборудованию с программным управлением. Приведем пример создания управляющей программы к швейному полуавтомату для выполнения строчки прямоугольного контура 30 на 40 мм, вид которой представлен на рисунке 1.

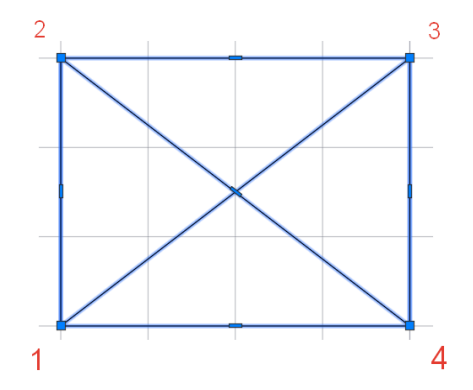

Рисунок 1 - Вид контура

Согласно техническим требованиям, контур выполняется на швейном полуавтомате с программным управлением по траектории 1-2-3-4-1-2-4-3-1. Количество стежков в 1 см строчки составляет 2-3. При выполнении контура проколы иглы должны попадать в точки 1, 2, 3, 4.

Для выполнения поставленной задачи интегрированная САПР должна включать:

- команду для экспортирования рисунка контура во внешний файл в формате DXF;

- программу на языке высокого уровня для разбиения заданной траектории на стежки;

- команду для экспорта полученной траектории с точками проколов в Автокад;

- программу для формирования файла команд швейного полуавтомата.

При помощи команды «адаптация» в Автокаде создадим панель инструментов из четырех кнопок, с которыми впоследствии свяжем ранее перечисленные четыре действия. Полученная панель инструментов представлена на рисунке 2.

Команда экспортирования рисунка во внешний файл выполняется с помощью макроса (Command " dxfout" "C:/Work/01.dxf" " V" "2004" " 0"). После ее выполнения рисунок контура закрепки будет экспортирован в файл 01.dxf.

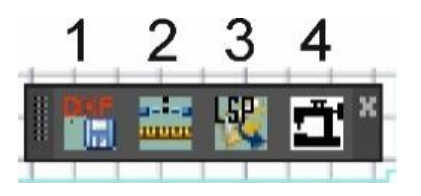

Рисунок 2 - Панель инструментов

Программа на языке высокого уровня, которая делит траекторию на узлы (точки) на заданном расстоянии друг от друга, выполняется при помощи макроса (Command "Shell" " C:/Work/Stehki.exe"). На рисунке 3 изображен фрагмент реализации алгоритма деления полилинии на отрезки заданной длины.

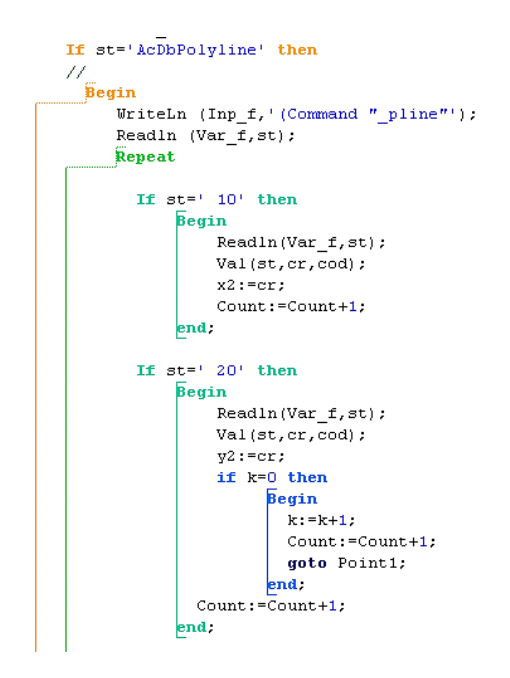

Рисунок 3 – Фрагмент программы деления траектории на узлы

Программа открывает файл 01.dxf и находит в нем координаты крайних узлов полилинии. Между узлами начала и конца полилинии добавляет узлы на заданном расстоянии. Результатом работы программы является файл Стежки.lsp, который содержит координаты полученных узлов полилинии. Фрагмент файла представлен на рисунке 4.

| (Command "pline"∏               | "10.0000000000,13.7500000000"¶ | "18.5714285714,16.4285714286"¶   |
|---------------------------------|--------------------------------|----------------------------------|
| "10.00000000000,10.00000000000" | "10.00000000000,17.5000000000" | "15.7142857143,14.2857142857"¶   |
| "10.00000000000,13.7500000000"  | "10.00000000000,21.2500000000" | "12.8571428571,12.1428571429"¶   |
| "10.00000000000,17.5000000000"  | "10.00000000000,25.0000000000" | "10.00000000000, 10.00000000000" |
| "10.00000000000,21.2500000000"  | "10.00000000000,28.7500000000" | *Cancel*)¶                       |
| "10.0000000000025.0000000000"   | "10.00000000000,32.5000000000" |                                  |
| "10.0000000000.28.75000000000"¶ | "10.0000000000.36.2500000000"¶ |                                  |

Рисунок 4 – Фрагмент файла с координатами узлов

Команда экспорта полученной траектории с точками проколов в Автокад включает в себя макрос загрузки файла Стежки.lsp. Макрос загрузки имеет следующее содержание (load "C:/Work/Стежки.lsp").

После загрузки контур закрепки включает в себя узлы, соответствующие местам проколов иглой швейного полуавтомата. Полученная траектория представлена на рисунке 5.

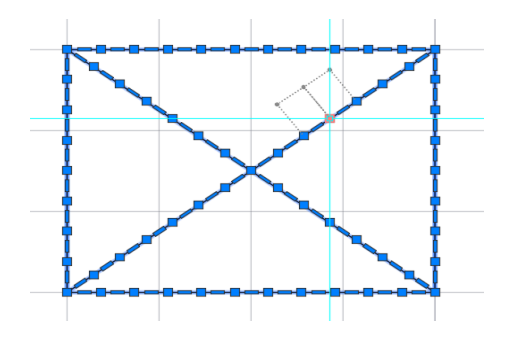

Рисунок 5 – Контур закрепки с координатами узлов

Программа для формирования файла команд полуавтомата преобразует траекторию, представленную на рисунке 5, в управляющие команды швейного полуавтомата и сохраняет их в файл. Для выполнения команды служит макрос (Command "Shell" "C:/Work/PSK100.exe"). Фрагмент файла, полученного при работе данной программы, представлен на рисунке 6.

PAVS0PU-2192, 419, VS2PD-2184, 311, -2175, 203, -2166, 95, -2157, -13, -2147, -122, -2138, -230, -2128, -338, -2117, -446, -2107, -554, -2093, -6 47, -2082, -740, -2073, -833, -2065, -927, -2060, -1021, -2057, -1115, -2 057, -1208, -2058, -1302, -2054, -1401, -2053, -1499, -2052, -1597, -205 3, -1696, -2056, -1794, -2061, -1892, -2066, -1991, -2074, -2089, -2086,  $-2186, -2099, -2283, -2113, -2380, -2128, -2478, -2144, -2574, -2161, -2$ 671, -2179, -2768, -2198, -2864, -2227, -2959, -2257, -3054, -2286, -314 9, -2316, -3243, -2346, -3338, -2376, -3433, -2406, -3528, -2436, -3622,  $-2466, -3717, -2496, -3812, -2527, -3905, -2558, -3999, -2588, -4092, -2$ 619, -4185, -2650, -4279, -2681, -4372, -2712, -4465, -2743, -4558, -277 5, -4652, -2806, -4745, -2838, -4838, -2869, -4931, -2901, -5024, -2933,  $-5117, -2964, -5210, -2996, -5303, ;$ 

Рисунок 6 – Фрагмент файла управляющей программы швейного полуавтомата

**Заключение.** Таким образом, разработка интегрированных САПР позволяет доработать действующие системы автоматизированного проектирования без приобретения дорогостоящего программного обеспечения, значительно расширить их возможности, осуществлять обмен данными с внешними приложениями, оперативно автоматизировать решение возникающих производственных задач предприятий. Предлагаемая методика разработки интегрированных САПР действует для технологического оборудования с программным управлением.

1. Буевич, Т.В. Принципы разработки и функционирования интегрированных систем автоматизированного проектирования / Т.В. Буевич, А.Э. Буевич, Е.А. Шинкарев // Материалы докладов 53-й Международной научно-технической конференции преподавателей и студентов: в 2 т. / УО «ВГТУ». – Витебск, 2020. – Т. 2. – С. 8–10.

2. Атрашкевич А.Е. Принципы разработки и функционирования интегрированных систем автоматизированного проектирования / А.Е. Атрашкевич, А.Э. Буевич, Т.В. Буевич, Е.А. Шинкарев // Материалы докладов 56-й Международной научно-технической конференции преподавателей и студентов: в 2 т. / УО «ВГТУ». – Витебск, 2023. – Т. 2. – С. 30–32.

## **О МИНИМАЛЬНОЙ** *σ***-ФУНКЦИИ ХАРТЛИ ПОРОЖДЕННОГО** *σ***-ЛОКАЛЬНОГО КЛАССА ФИТТИНГА**

## *Стаселько И.И.,*

*аспирант кафедры математики ВГУ имени П.М. Машерова, г. Витебск, Республика Беларусь Научный руководитель – Воробьев Н.Н., доктор физ.-мат. наук, профессор*

Ключевые слова. Конечная группа, класс Фиттинга, полная решетка классов Фиттинга, σ-функция Хартли, σ-локальный класс Фиттинга.

Keywords. Finite group, Fitting class, complete lattice of Fitting classes, Hartley  $\sigma$ -function,  $\sigma$ -local Fitting class.

Все рассматриваемые группы конечны. Мы будем использовать терминологию из [1–5].

Основная цель настоящей работы – описание минимальной σ-функции Хартли порожденного σ-локального класса Фиттинга.

**Материал и методы.** В работе используются методы теории классов конечных групп. В частности, методы теории локальных формаций и теории классов Фиттинга.